**УТВЕРЖДАЮ** 

Директор ФГУП «ВНИИМ им. Д.И. Менделеева»

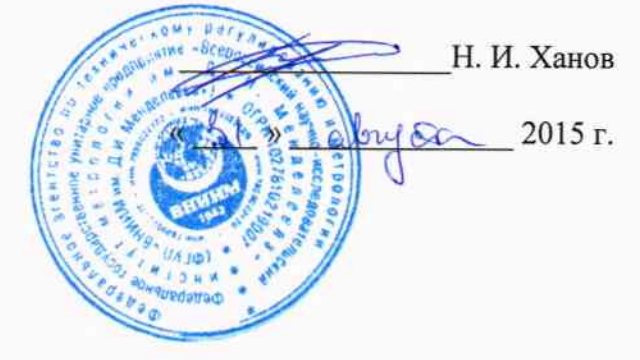

# Мониторы пациента Dash 5000

Методика поверки MIT 209-14-2015

 $4.0.63421 - 16$ 

Разработал Руководитель лаборатории В.И. Суворов  $\overline{n}$   $\overline{n}$ 2015 г.

Санкт-Петербург 2015 г.

Мониторы пациента Dash 5000 (далее - мониторы) предназначены для измерений и регистрации биоэлектрических потенциалов сердца, температуры тела, непрерывного неинвазивного определения насышения (сатурации) кислородом гемоглобина артериальной крови (SpO<sub>2</sub>), частоты дыхания (ЧД) и частоты пульса (ЧП), определения систолического и диастолического артериального давления (АД), наблюдения на экране монитора электрокардиограммы (ЭКГ), значений или графиков измеряемых параметров состояния пациента и включения тревожной сигнализации при выходе параметров за установленные пределы.

Мониторы подлежат первичной и периодической поверке. Интервал между поверками - 1 год.

# 1. Операции поверки

1.1. Объем и последовательность операций поверки указаны в табл.1.

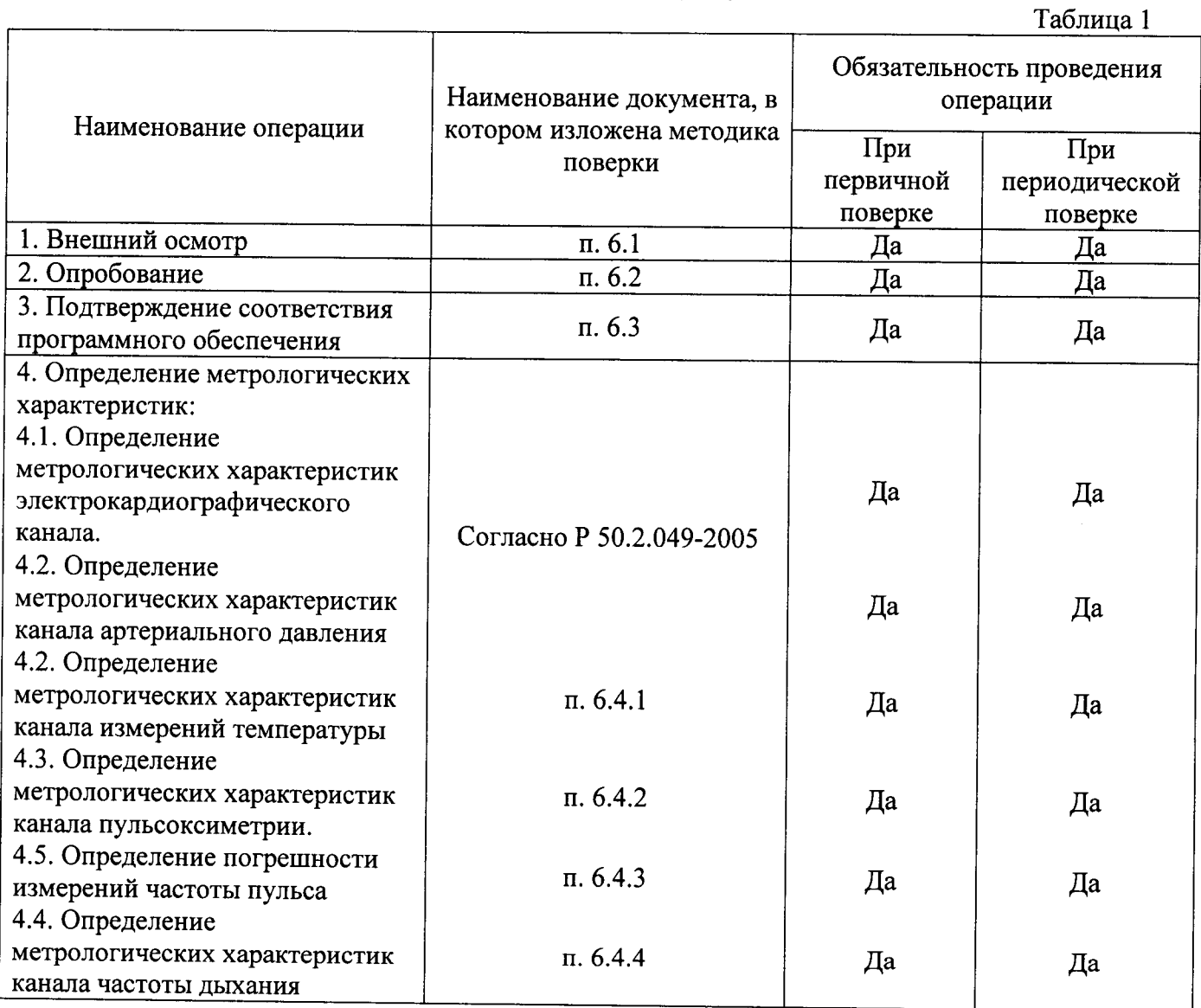

# 2. Средства поверки

 $\sim$ 

 $(20 \pm 5)$  °C;

от 84 до 106,7 кПа

2.1 При проведении поверки применяются следующие средства измерений и оборудование:

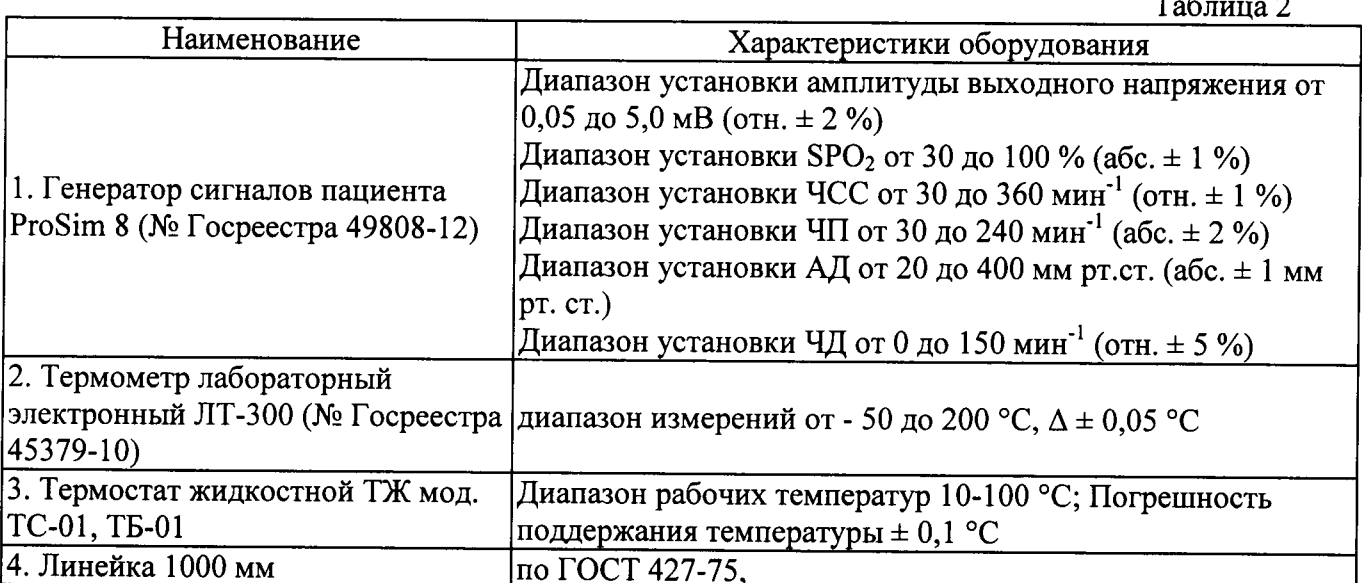

2.2. Допускается применять средства, не приведенные в перечне, но обеспечивающие определение метрологических характеристик с требуемой точностью.

2.3. Все средства поверки должны иметь действующие свидетельства о поверке.

### $3.$ Требования безопасности

3.1. К работе с приборами, используемые при поверке, допускаются лица, прошедшие инструктаж по технике безопасности при работе с электро- и радиоизмерительными приборами.

3.2. Перед включением должен быть проведен внешний осмотр приборов с целью определения исправности и электрической безопасности включения их в сеть.

3.3. Перед включением в сеть приборов, используемых при поверке, они должны быть соответствии с требованиями, указанными в эксплуатационной заземлены в документации.

3.4. Помещение, в котором проводятся поверка, должно соответствовать требованиям пожарной безопасности по ГОСТ 12.1.004-91 и иметь средства пожаротушения по ГОСТ 12.4.009-83.

### $\overline{4}$ . Условия поверки и подготовка к ней

При проведении поверки должны быть соблюдены следующие условия:

- температура окружающего воздуха:
- относительная влажность воздуха:  $\bullet$ до 95 %;
- атмосферное давление:

### $5.$ Подготовка к поверке

5.1. Подготовить прибор к работе в соответствии с технической документацией фирмыизготовителя.

При подготовке к поверке необходимо:

- осуществить прогрев прибора в соответствии с эксплуатационной документацией;
- проверить работоспособность прибора в режиме измерения
- проверить отсутствие на дисплее прибора предупреждающих сообщений;

5.2. Распакованный монитор необходимо выдержать перед включением в течение двух часов при температуре (20±5)°С и относительной влажности до 95 %;

5.3. Перед проведением поверки прибором должен быть предварительно настроен и откалиброван согласно РЭ

### 6. Проведение поверки

6.1 Внешний осмотр.

При проведении внешнего осмотра установки проверяется на соответствие прибора следующим требованиям:

отсутствие внешних повреждений, влияющих на точность показаний;  $\bullet$ 

отсутствие отсоединившихся или слабо закреплённых элементов схемы (определяется на слух при наклонах изделия).

- $\bullet$ отсутствие механических повреждений;
- $\bullet$ соответствие комплектности прибора технической документации;
- исправность органов управления и настройки;
- четкость надписей на лицевой панели.

Прибор считается выдержавшим внешний осмотр, если  $OH$ соответствует перечисленным выше требованиям. Мониторы с механическими повреждениями к поверке не допускаются.

### 6.2 Опробование.

При опробовании проверяется функционирование составных частей прибора согласно технической документации фирмы-изготовителя, а также возможность плавного регулирования показаний с помощью органов управления и настройки.

## 6.3 Подтверждение соответствия ПО

 $\Pi$ ри проведении поверки монитора выполняют операцию «Подтверждение соответствия программного обеспечения».

Программное обеспечение запускается в автоматическом режиме после включения прибора. Просмотр версии ПО доступен при включении мониторов.

Мониторы считается прошедшим поверку, если номер версии СИ совпадает с номером версии или выше номера версии, указанного в описании типа.

# 6.4.1 Определение метрологических характеристик канала измерений температуры

Для определения метрологических характеристик канала измерения температуры необходимо поместить датчик (датчики) температуры монитора в термостатируемый стакан по возможности ближе к месту установки термометра ЛТ-300. После выдержки в воде в течение не менее 3 мин регистрируют показания термометра и монитора.

Абсолютную погрешность измерения температуры для каждой точки вычисляют по формуле (1):

$$
\Delta t = t_{\text{MOH}} - t_{\text{TP}-1} \tag{1}, \qquad \text{rge}
$$

t<sub>изм</sub> - температура воды, измеренная испытываемым кондуктометром, °С;

t<sub>3T</sub> - температура воды, измеренная эталонным термометром, °С.

Мониторы считают прошедшими поверку, если значение абсолютной погрешности измерении температуры:  $\pm$  0,1 °C

# 6.4.2 Определение метрологических характеристик канала пульсоксиметрии.

Пальцевый имитатор генератора сигналов пациента ProSim 8 вставляют в пульсоксиметрический датчик типа Nellcor монитора. Включают пульсоксиметрический канал, при этом должны наблюдаться устойчивые показания сатурации. Устанавливают значение сатурации 99 %. Повторяют измерения для значений сатурации 95, 85, 75 и 70 %.

Абсолютную погрешность измерений SpO<sub>2</sub> рассчитывают для каждого измеренного значения по формуле (2):

$$
\Delta_{\text{SpO2}} = \text{SpO2}_{\text{H3M}} - \text{SpO2}_{\text{ref}} \tag{2}
$$

где  $SpO_{2H3M}$  – значение  $SpO_2$ , измеренное монитором, %

 $SpO<sub>2<sub>H3M</sub></sub>$  - значение  $SpO<sub>2</sub>$ , заданное генератором, %

Мониторы считают прошедшими поверку, если значение абсолютной погрешности измерений  $SpO<sub>2</sub>$  не превышает  $\pm$  2 %

## 6.4.3 Определение погрешности измерения частоты пульса

Пальцевый имитатор генератора сигналов пациента ProSim 8 вставляют в пульсоксиметрический датчик типа Nellcor монитора. Включают пульсоксиметрический канал, при этом на мониторе должны наблюдаться устойчивые показания частоты пульса. Переводят монитор в режим измерений частоты пульса (ЧП). На генераторе устанавливается последовательно значение частоты пульса (ЧП): 30 мин<sup>-1</sup>; 60 мин<sup>-1</sup>; 120 мин<sup>-1</sup>; 160 мин<sup>-1</sup>; 240 мин<sup>-1</sup>.

Абсолютную погрешность измерений ЧП рассчитывают для каждого измеренного значения по формуле (3):

$$
\Delta_{\text{VII}} = \text{VII}_{\text{H3M}} - \text{VII}_{\text{reH}} \tag{3}
$$

где ЧП  $_{H3M}$  - значение ЧП, измеренное монитором, мин<sup>-1</sup>;

ЧП изм - значение ЧП, заданное генератором, мин<sup>-1</sup>;

Монитор считают прошедшим поверку, если значение абсолютной погрешности измерений ЧП не превышает  $\pm 2$  мин<sup>-1</sup>

# 5.4.2 Определение погрешности измерения частоты дыхания

На соответствующий вход монитора подключить генератор сигналов пациента ProSim 8. На генераторе устанавливается последовательно значение ЧД 8, 15, 30, 60 и 120 мин<sup>-1</sup> на экране монитора после выбора на генераторе установки частоты в позиции дыхание должно появиться измеренное значение частоты дыхания.

Абсолютную погрешность измерений ЧД рассчитывают для каждого измеренного значения по формуле (4):

$$
\Delta_{\text{H}} = \text{H} \times \text{H} \times \text
$$

где ЧД<sub>изм</sub> - значение ЧД, измеренное монитором, мин<sup>-1</sup>

ЧД<sub>ген</sub> - значение ЧД, заданное генератором, мин<sup>-1</sup>

Монитор считают прошедшим поверку, если значение абсолютной погрешности измерений ЧД не превышает

не превышает

 $\pm$  3 мин<sup>-1</sup> в диапазоне от 6 до 30 мин<sup>-1</sup><br> $\pm$  7 мин<sup>-1</sup> в диапазоне от 31 до 120 мин<sup>-1</sup>

#### Оформление результатов поверки 7.

7.1. Результаты периодической поверки или поверки после ремонта оформляют в виде свидетельства о поверке.

7.2. Результаты поверки считаются положительными, если монитор удовлетворяет всем требованиям настоящей методики.

7.3. Результаты считаются отрицательными, если при проведении поверки установлено несоответствие поверяемого монитора, хотя бы одному из требований настоящей методики. Отрицательные результаты поверки оформляются путем выдачи извещений о непригодности с указанием причин непригодности. При этом запрещается обращение и его применение.